# Camera+ Procamera & Editor settings

To help you get the best images

## Camera +: Pro Camera & Editor

https://apps.apple.com/us/app/camera -pro-camera-editor/id1313580627iOS only

Easy interface, **now allows changes** in LED intensity.

Good for newer iPhones.

13:22 7 ◄ Search Done Camera+: Pro **Camera & Editor** LateNiteSoft S.L. OPEN Û 818 RATINGS AGE CATEGORY Ю. 4.7 4 +Years Old Photo & Videc L \*\*\*\*\* What's New Version History Version 22.2.2 4d ago This version brings the possibility to launch Camera+ directly from the

#### Preview

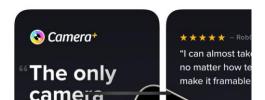

home screen thanks to the new more

## Open settings

|   |               |          | 0          |               |
|---|---------------|----------|------------|---------------|
| k | (A) A         | ито      |            | (O)           |
|   |               |          |            |               |
|   |               |          |            | 0.5×          |
|   |               |          |            |               |
|   |               |          |            |               |
|   |               |          |            |               |
|   |               |          |            |               |
|   |               |          |            | $\bullet$     |
|   |               |          |            |               |
|   |               |          |            |               |
|   | <br>EV 0EV    | <br>+1EV | 1 1<br>+21 | <u>(.5×</u> ) |
|   | $\mathcal{C}$ | +        |            |               |
|   |               |          | ( ≡        | 2             |
|   |               |          |            |               |

| 14:<br>▲ Searc | :09 <b>1</b>                                 | ?∎            |
|----------------|----------------------------------------------|---------------|
|                | Menu                                         |               |
| Misce          | llaneous                                     |               |
|                | You are Pro<br>Thank you for<br>your support | >             |
| Came           | ra Settings                                  |               |
|                | VolumeSnap                                   |               |
| (150)          | Advanced controls                            | >             |
| Gener          | al Settings                                  |               |
| <b>(</b> )     | Sound                                        |               |
| Ŕ              | Start with                                   | $\rightarrow$ |
| $\wedge$       | Save & Quality                               | $\rightarrow$ |
|                | Siri Shortcuts                               | $\rightarrow$ |
| Á,             | Extensions                                   | $\rightarrow$ |
| M              | Privacy                                      | >             |
|                | Open Camera+ system settings                 |               |
| (              |                                              | =             |

### system settings

 Turn Geotagging on by setting Location to "while using"- this allows you to search on location of image at a later date

| 14          | :18 🕈                                        | .ul 🗟 💽 |
|-------------|----------------------------------------------|---------|
|             | Menu                                         |         |
| Misce       | llaneous                                     |         |
|             | You are Pro<br>Thank you for<br>your support | >       |
| Came        | era Settings                                 |         |
|             | VolumeSnap                                   |         |
| Iso         | Aduanced controls                            | >       |
| Gener       | ral Settings                                 |         |
| <b>4</b> )) | Sound                                        |         |
| R           | Start with                                   | >       |
| $\wedge$    | Save & Quality                               | >       |
|             | Siri Shortcuts                               | >       |
| Á.          | Extensions                                   | >       |
| 4           | Privacy                                      | >       |
|             | Open Camera+ system setti                    | ngs     |
| (           |                                              | =       |

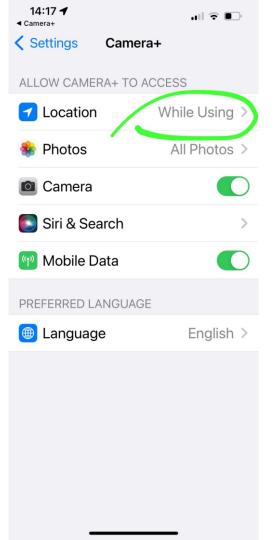

## General & camera settings

- Turn sound off this stops the shutter sound which can startle patients
- Volumesnap on this allows you to take picture by pressing volume buttons- really helps when holding phone at an odd angle

|            | Menu                                         |               |
|------------|----------------------------------------------|---------------|
| Misce      | llaneous                                     |               |
|            | You are Pro<br>Thank you for<br>your support | >             |
| Came       | era Settings                                 |               |
|            | VolumeSnap                                   |               |
| ISO        | Aduanced controls                            |               |
| Gene       | ral Settings                                 |               |
| <b>)</b> ) | Sound                                        |               |
| P          | Start with                                   |               |
| $\wedge$   | Save & Quality                               | $\rangle$     |
|            | Siri Shortcuts                               | $\rightarrow$ |
| Â,         | Extensions                                   | $\rightarrow$ |
| M          | Privacy                                      | >             |
|            | Open Camera+ system settings                 |               |

## select save options & file format

Make sure save to photo library.

Chose JPG for the best compatibility, TIFFs, HEICs and RAW DNGimages are not always viewable without specific software.

Chose High quality for JPG- this will increase file size but give you the best quality JPG image .

Chose JPG and RAW DNG- this will save two copies of the image , one in RAW DNG and one in JPG format this will take lots of space but will allow you the best image quality of post processing of the image is required

#### Menu

### Save & Quality

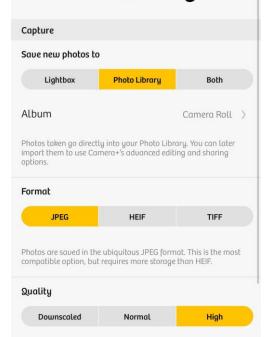

Photos are saved with the lowest amount of compression and are shared at the largest available size. This results in higher quality photos than the Normal Quality option, but at the expense of using a larger amount of space on your device and slower sharing and saving.

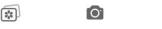

| 14:10 √ |                | 중 ∎) |  |
|---------|----------------|------|--|
| < Menu  | Save & Quality |      |  |
| Capture |                |      |  |
| JPEG    | HEIF           | TIFF |  |
|         |                |      |  |

Photos are saved in the ubiquitous JPEG format. This is the most compatible option, but requires more storage than HEIF.

| Quality    |        |      |
|------------|--------|------|
| Downscaled | Normal | High |

Photos are saued with the lowest amount of compression and are shared at the largest available size. This results in higher quality photos than the Normal Quality option, but at the expense of using a larger amount of space on your device and slower sharing and saving.

#### Save to Photo Library

#### Revertible to original

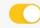

Edited photos saued to your Photo Library can be reverted back to the original, unedited photos. This takes up more storage space on your device because both the original and edited photos are saued.

#### Save combined JPEG and RAW DNG

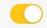

When sauing photos that include the RAW photo, saue them as one single JPEG photo that contains both the JPEG and RAW formats.

0

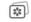

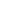

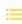

## set up manual controls

Select advanced controls :

- 1) Full manual on.
- Always show on. Allows you to see your shutter speed and ISO in real time so you know of there is enough light.

| 14::        | 21 -                                         |           |
|-------------|----------------------------------------------|-----------|
|             | Menu                                         |           |
| Miscell     | aneous                                       |           |
| R           | You are Pro<br>Thank you for<br>your support | >         |
| Camer       | a Settings                                   |           |
|             | VolumeSnap                                   |           |
| (150        | Advanced cost ols                            | >         |
| Gener       | Settings                                     |           |
| <b>(</b> 1) | Sound                                        |           |
| R           | Start with                                   | >         |
| $\wedge$    | Save & Quality                               | $\rangle$ |
|             | Siri Shortcuts                               | $\rangle$ |
| Á.          | Extensions                                   | >         |
| M           | Privacy                                      | >         |
|             | Open Camera+ system setting                  | s         |
|             |                                              | :=        |

| :21 <b>-1</b> 🕈                                                                                                | <b>,</b>                                                                                                    |
|----------------------------------------------------------------------------------------------------|----------------------------------------------------------------------------------------------------|
| enu                                                                                                    |                                                                                                    |
| dvanced control                                                                                                | S                                                                                                    |
| ial Exposure Mode                                                                                              |                                                                                                    |
| Shutter priority                                                                                               | i                                                                                                    |
| Full manual<br>Provides you with complete control of shutter speed<br>ISO.                                     | l and                                                                                                    |
| e Balance Mode                                                                                                 |                                                                                                    |
| Presets<br>Select from a simple set of predefined white balance<br>settings to match your shooting conditions. | 2                                                                                                    |
| Keluin                                                                                                    | ()                                                                                                    |
|                                                                                                    | enu<br>dual Exposure Mode<br>Shutter priority<br>Full manual<br>Provides you with complete control of shutter speed<br>ISO.<br>Balance Mode<br>Presets<br>Select from a simple set of predefined white balance<br>settings to match your shooting conditions. |

0

:

## Light controls

- Tap top left corner (flash) select "torch mode"
- Change to manual mode to allow dynamic change in LED intensity
- 3) light intensity changed with slider

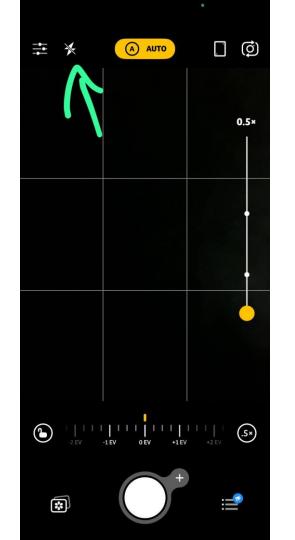

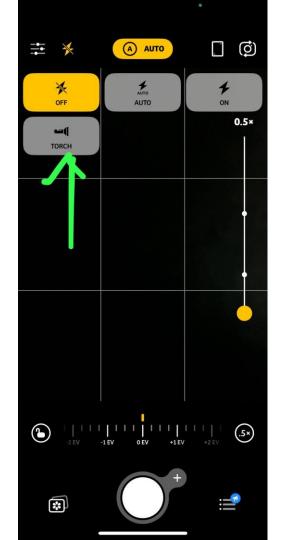

## Light controls

- Tap top left corner (flash) select "torch mode"
- Change to manual mode to allow dynamic change in LED intensity
- 3) light intensity changed with slider

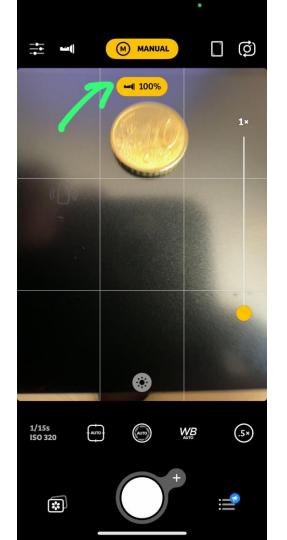

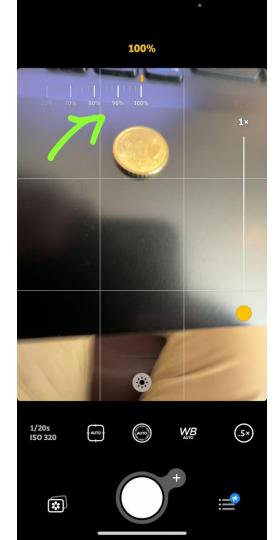

## Select lens

- Tap circle with number in below the zoom control on the right to change lens
- Select either ultrawide angle (0.5x, for best close up shots) 1x or 3x lenses (for distant direct).

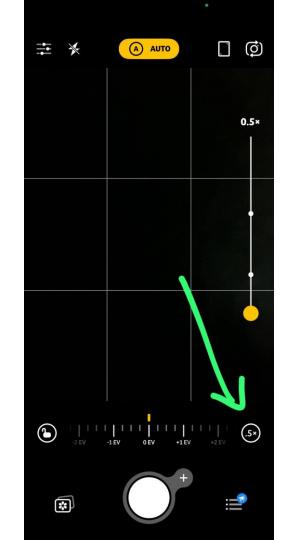

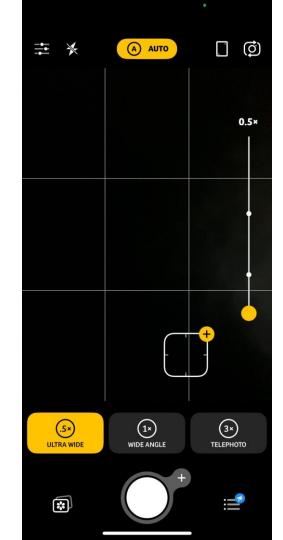

## Macro mode

Selecting the flower symbol enters "macro mode". In this mode:

- Wide angle lens which has the closest minimum focal distance (MFD).
- 2) Fixes focus at the MFD.
- Move the camera back and forth to focus

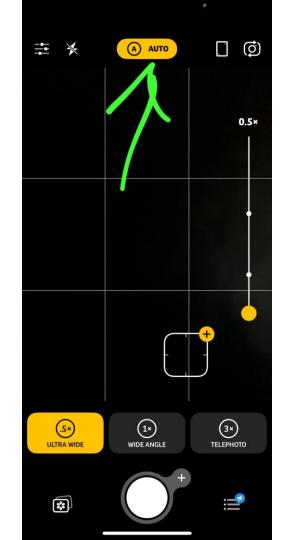

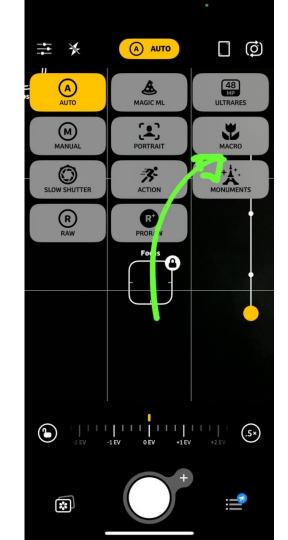

### Macro mode

Selecting the flower symbol enters "macro mode". In this mode:

- Wide angle lens which has the closest minimum focal distance (MFD).
- 2) Fixes focus at the MFD.
- Move the camera back and forth to focus
- Use the digital zoom slider on the right hand side to enlarge image once in focus at the MFD.

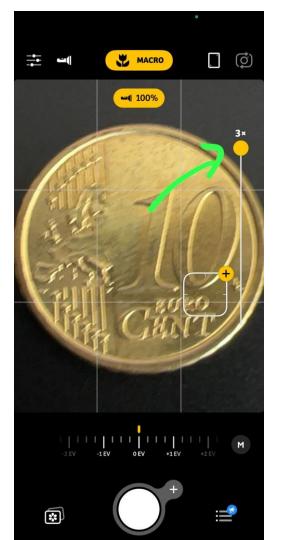